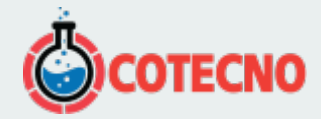

## **EE360 TRANSMISOR DE HUMEDAD DE ALTA GAMA EN ACEITE CON PANTALLA MULTIFUNCIONAL**

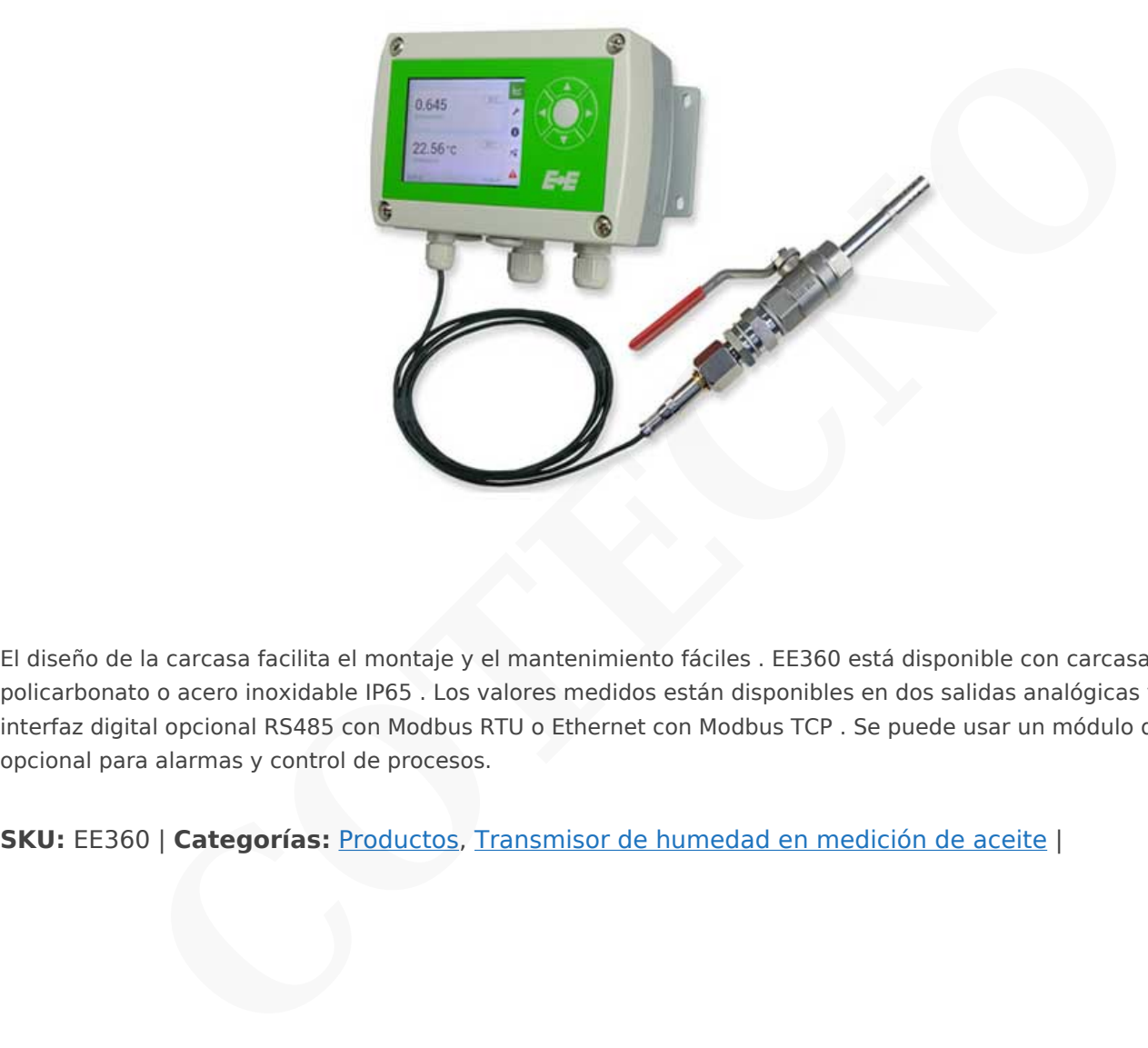

El diseño de la carcasa facilita el montaje y el mantenimiento fáciles . EE360 está disponible con carcasa de policarbonato o acero inoxidable IP65 . Los valores medidos están disponibles en dos salidas analógicas y en la interfaz digital opcional RS485 con Modbus RTU o Ethernet con Modbus TCP . Se puede usar un módulo de relés opcional para alarmas y control de procesos.

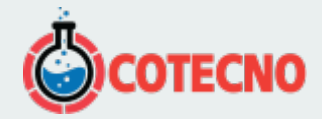

# **DESCRIPCIÓN DEL PRODUCTO**

EE360 está dedicado para el monitoreo confiable de aceites de lubricación, hidráulicos y aislantes, así como de combustible diesel. Además de la medición altamente precisa de la actividad del agua (aw) y la temperatura (T), EE360 calcula el contenido absoluto de agua (x) en ppm.

La sonda puede emplearse hasta 180 ° C (356 ° F) y 20 bar (290 psi) y está disponible con ajuste deslizante ISO o NPT, lo que permite una profundidad de inmersión variable . Usando la válvula de bola opcional, la sonda se puede montar o quitar incluso sin interrupción del proceso.

La pantalla a color TFT de última generación puede mostrar todos los mensurandos simultáneamente y ofrece un extenso diagnóstico de errores. La función de registro de datos integrada guarda todos los datos medidos en la memoria interna. Los datos registrados pueden mostrarse en un gráfico directamente en el dispositivo o descargarse fácilmente a través de la interfaz USB. e mplearse hasta 180 °C (356 °F) y 20 bar (290 psi) y está disponible con ajuste deslizant<br>a profundidad de inmersión variable . Usando la válvula de bola opcional, la sonda se puede<br>rupción del proceso.<br>Color FTT de últim

La configuración y el ajuste EE360 se pueden realizar directamente en el dispositivo a través de la pantalla y los botones o con el software EE-PCS gratuito utilizando la interfaz de servicio USB.

### **Aplicaciones Típicas**

#### Seguimiento de

- Aceite del transformador.
- Aceite de lubricación.
- Aceite hidráulico.
- Combustible diesel.

#### **Características principales**

- Versiones de la lista UL
- Medidas: actividad del agua (aw), temperatura (T) y contenido de agua (x) en ppm
- Pantalla TFT a color con botones
- Dos salidas analógicas
- Interfaz digital RS485 con Modbus RTU o Ethernet con Modbus TCP
- Registro de datos integrado para 20,000 valores.
- El autodiagnóstico de error se muestra en la pantalla o mediante LED de error
- Advertencias de error auditivo y visual
- Sonda remota de hasta 10 m (32.8 pies)
- Carcasa resistente de policarbonato IP65 o acero inoxidable
- Concepto de caja modular para un fácil montaje y servicio.
- Sonda estanca a presión hasta 20 bar (290 psi)
- Sonda enchufable para intercambio rápido y fácil instalación
- Dos salidas de alarma configurables libremente
- Conexión de proceso G ½ ISO o ½ NPT
- Válvula de bola opcional para montaje y extracción de la sonda sin interrupción del proceso.
- Módulo de fuente de alimentación para 100 ... 240 V AC
- Fácil ajuste y configuración de campo mediante pantalla o software gratuito

#### **Datos técnicos EE360**

#### **Rango De Medición**

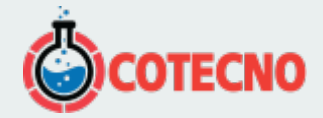

1. 0 ... 1 aw 0 ... 100,000 ppm -40 ... 180 ° C (-40 ... 356 ° F)

## **Precisión - ° Valor Medido**

1.  $\pm$  (0.015 + 1.5% \* mv °) aw 2.  $\pm$  0.2  $\degree$  C

### **Interfaz Digital**

1. RS485 con Modbus RTU Ethernet con Modbus TCP

### **Salidas**

1. 0-1 / 5 / 10V, 0 / 4-20mA

## **Suministro**

1. 8 ... 35 V CC 12 ... 30 V CA

## **FICHA DE DATOS**

- [Hoja de datos EE360](https://www.epluse.com/fileadmin/data/product/ee360/datasheet_EE360.pdf)
- [Hoja de datos de EE360-UL](https://www.epluse.com/fileadmin/data/product/ee360/datasheet_EE360-UL.pdf)
- [Hoja de datos del kit de calibración de humedad](https://www.epluse.com/fileadmin/data/product/HumidityCalibrationSet/datasheet_humidity_calib_set_e.pdf)
- [Accesorios](https://www.epluse.com/fileadmin/data/product/accessories/datasheet_accessories.pdf)

### **MANUAL**

- [Manual EE360](https://www.epluse.com/fileadmin/data/product/ee360/BA_EE360_e.pdf)
- [Kit de calibración Guía del usuario](https://www.epluse.com/fileadmin/data/product/HumidityCalibrationSet/BA_CalibrationInstruction_e.pdf)
- **· [Instrucciones de limpieza](https://www.epluse.com/fileadmin/data/product/CleaningInstructions/BA_CleaningInstructions_e.pdf)**
- [Reetiquetado en caso de cambio de configuración del producto](https://www.epluse.com/fileadmin/data/product/Configuration/Configuration_e.pdf) **CONSTRANT SERVER CONSTRANT SERVER CONSTRANT SERVER CONSTRANT SERVER CONSTRANT SERVER CONSTRANT SERVER CONSTRANT SERVER CONSTRANT SERVER CONSTRANT SERVER CONSTRANT SERVER CONSTRANT SERVER CONSTRANT SCREEP CONSTRANT SCREEP**

### **Literatura De Apoyo**

[Nota de aplicación de Modbus AN0103](https://www.epluse.com/fileadmin/data/product/ee071/AN0103.pdf)

### **Preguntas frecuentes**

¿Existen diferentes parámetros A, B para el aceite de transformador mineral de varios fabricantes?

No, los aceites para transformadores minerales de diferentes fabricantes son bastante similares. Los parámetros A y B son los mismos

¿Qué tipo de certificado de calibración se incluye en el alcance estándar de suministro de los sensores E + E MIO?

El alcance estándar del suministro de sensores E + E MIO incluye un certificado de inspección según DIN EN 10204 - 3.1. Para obtener detalles sobre los certificados de calibración, consulte nuestro documento técnico " [Calibración y trazabilidad](http://www.kalibrierdienst.at/fileadmin/content/White_Paper_Calibration_and_traceability_in_measuring_technology.pdf#page=5) [en la tecnología de medición](http://www.kalibrierdienst.at/fileadmin/content/White_Paper_Calibration_and_traceability_in_measuring_technology.pdf#page=5)

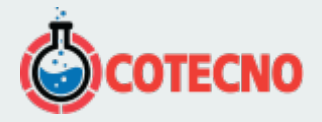

No, el recubrimiento no está disponible para sensores MIO

¿Cómo puedo limpiar el elemento sensor del sensor E + E MIO?

Por favor, consulte las [instrucciones de limpieza](http://downloads.epluse.com/fileadmin/data/product/CleaningInstructions/BA_CleaningInstructions_e.pdf) .

¿Cómo puedo reemplazar el elemento sensor del sensor E + E MIO?

El reemplazo del sensor es posible en los modelos EE360 cuando la opción PC4 (sonda enchufable). Consulte el [manual de](http://downloads.epluse.com/fileadmin/data/product/ee360/BA_EE360_e.pdf#page=20) [funcionamiento](http://downloads.epluse.com/fileadmin/data/product/ee360/BA_EE360_e.pdf#page=20) para obtener detalles y la guía de pedido del código de la pieza de repuesto.

Cuál es la calibración para un aceite específico? ¿Cuáles son los parámetros específicos del aceite?

La calibración para un aceite específico es un procedimiento de laboratorio para determinar la curva de saturación del aceite. La saturación curva se describe mediante dos parámetros (A y B). Estos parámetros se utilizan para configurar el sensor de humedad en aceite para el cálculo correcto del contenido de agua (ppm) fuera de la temperatura medida y la actividad del agua (aw). **Exerisor es posible en los modeles E±560 cuando la opocin PC4 (sonda encutable). Consults<br>
para obtener detailes y la guía de pedido del código de la pieza de repuesto.<br>
Tación para un aceite específico? ¿Cuáles son los p** 

¿Cuál es la diferencia entre una salida de corriente de 2 hilos y una de 3 hilos?

El transmisor con tecnología de "dos cables" recibe la energía del proceso, y la señal es transportada por el cable de retorno (circuito cerrado de corriente). Con la tecnología de "tres cables", la fuente de alimentación es independiente de la salida de corriente: 2 cables son la fuente de alimentación y el tercero transporta la señal.

¿Cuál es la diferencia entre Modbus RTU y Modbus TCP / IP?

La principal diferencia es la interfaz de hardware. El protocolo Modbus RTU se ejecuta en hardware RS485 mientras que el protocolo Modbus TCP / IP en hardware Ethernet.

¿Cómo puedo asegurarme de que la sonda conectable coincida con el dispositivo base correcto?

La sonda remota enchufable tiene una etiqueta con el número de serie cerca del conector. Debe ser el mismo que el número de serie del dispositivo base. Consulte el capítulo 4.6 del manual de operación para obtener más detalles.

¿Cómo puedo descargar el archivo de registro de datos que contiene los datos medidos a través de la interfaz Ethernet?

Los datos medidos registrados por el dispositivo solo pueden descargarse a través de la interfaz de servicio USB a una PC que ejecute el software de configuración del producto E-PCS

La pantalla muestra ``¿El dispositivo no está listo o en modo de actualización de firmware?``. ¿Qué debo hacer?

El transmisor requiere una actualización de firmware. Conecte el dispositivo a través de la interfaz de servicio Micro USB a una PC con el software de configuración del producto EE-PCS y confirme la actualización a la versión 1.20 o superior.

¿Cómo puedo adaptar el transmisor (EE310 / 360) con una interfaz Ethernet?

La actualización es posible para el dispositivo con carcasa de plástico. El número de tipo de pedido HA010606 es para el tipo de dispositivo T5 y T10 y HA010607 para el tipo de dispositivo T2

¿Cómo puedo ver cuántos datos medidos se almacenan en el dispositivo?

Conecte el dispositivo a través de la interfaz de servicio Micro USB a una PC con el software de configuración del producto EE-PCS y consulte en la sección "Descarga de datos de registro" el estado de la memoria de datos.

Olvidé la identificación ModbusRTU o la dirección IP. ¿Cómo puedo recuperarlo?

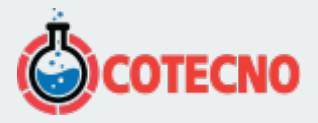

producto EE-PCS y lea la configuración de comunicación.

Alternativa para dispositivos con pantalla: el menú de configuración de la pantalla tiene una sección para la configuración de Modbus (RS485, ModbusRTU) o la configuración de IP (Ethernet, ModbusTCP) donde puede ver la configuración actual o cambiarla ".

Olvidé mi contraseña para la pantalla EE310 / EE360. ¿Cómo puedo recuperarlo?

Presione 2x ► | 5x ◄ | 1x ▲ | 3x ◀ | 1x ▼ | 1x ► luego seleccione el "Menú de configuración" y presione ENTER. Desplácese hacia abajo hasta "Diagnóstico", presione ENTER y desplácese hacia abajo hasta "Protección con contraseña" aquí puede ver la contraseña establecida previamente.

¿Por qué el dispositivo presenta tres conexiones GND?

El dispositivo tiene una conexión GND para la fuente de alimentación, una salida analógica GND y una interfaz GND, consulte el diagrama de conexión en la operación malual. La salida analógica GND y la interfaz GND solo transportan la salida actual, interfaz actual, lo que da como resultado señales más estables en comparación con una conexión mixta a tierra. Presione 2x  $\blacktriangleright$  | Ix x | Ix x | 1x x | 1x | use seleccione el "Menú de configuración" y presione ENTE<br>hacia abajo hasta "Diagnóstico", presione ENTER y desplácese hacia abajo hasta "Protección con contraseña"<br>exter la

La (s) salida (s) del dispositivo de medición E + E muestran 11V / 21mA. ¿Qué significa esto?

El dispositivo indica un error según NAMUR NE43. Para más detalles, consulte el manual de funcionamiento de su producto E + E específico.

¿Cómo puedo actualizar el EE310 / EE360 con interfaz RS485 con protocolo Modbus RTU?

Utilice el kit RS485 para la adaptación (número de pedido HA010605), consulte la hoja de datos y el manual de operación de

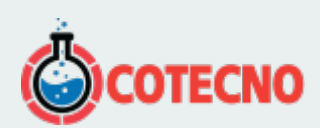